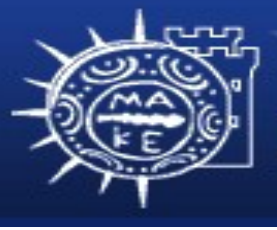

τμήμα Εφαρμοσμένης Πληροφορικής

# **Προγραμματισμός Διαχείρισης Συστημάτων ΙΙ**

**Μάθημα 6ο Καταγραφή συστήματος και Αρχεία καταγραφής Μιχαηλίδης Παναγιώτης**

### **Περιεχόμενα**

- Καταγραφή συστήματος και αρχεία καταγραφής
	- Πολιτικές καταγραφής
	- Αρχεία καταγραφής Linux
	- Logrotate: Διαχείριση αρχείων καταγραφής
	- Syslog: Καταγραφή συστήματος
	- Παραμετροποίηση Syslog
	- Συμπύκνωση αρχείων καταγραφής

#### **Πολιτικές καταγραφής**

- Τι κάνουμε με τα αρχεία καταγραφής; Μερικές επιλογές:
	- Να κοιτάξουμε όλα τα δεδομένα άμεσα
	- Να διαγράφουμε τα αρχεία καταγραφής περιοδικά
	- Να " μετακινήσουμε" τα αρχεία καταγραφής, κρατώντας τα δεδομένα για ένα σταθερό διάστημα
	- Να συμπιέσουμε και να αρχειοθετήσουμε τα αρχεία καταγραφής σε μόνιμα μέσα αποθήκευσης

# **Κοιτάζουμε στα αρχεία καταγραφής**

- Δεν συστήνεται!
- Χρειάζεται ένδειξη (ή απόδειξη) για προβλήματα ασφάλειας
- Ειδοποιήσεις για προβλήματα υλικού και λογισμικού
- Ιδανικά, κρατάμε τα δεδομένα για ένα μήνα
	- Ίσως πάρει μεγάλο διάστημα για ανακοίνωση ενός προβλήματος!
- Διαγραφή των αρχείων όταν ο δίσκος είναι πλήρες

### **Μετακίνηση αρχείων καταγραφής**

- Κρατάμε ένα σύνολο προηγουμένων αρχείων καταγραφής
	- Μετακίνηση του τρέχοντος αρχείου μέσα στο σύνολο πάνω σε μια τακτική φάση (καθημερινά, εβδομαδιαία, κλπ)
	- Παράδειγμα
		- **#!/bin/sh**
		- **cd /var/log**
		- **mv logfile.2 logfile.3**
		- **mv logfile.1 logfile.2**
		- **mv logfile logfile.1**
		- **touch logfile**
		- **chmod 600 logfile**
	- Ίσως θέλουμε να προσθέσουμε συμπίεση, επαναφορά διακομιστή

## **Αρχειοθέτηση αρχείων καταγραφής**

- Ίσως χρειαστεί να αρχειοθετήσουμε τα δεδομένα και αρχεία καταγραφής για πολιτική, ελέγχους κλπ
- Πρώτα μετακινούμε στο δίσκο – ταχύτερη πρόσβαση σε πρόσφατα δεδομένα
- Τότε γράφουμε σε μια ταινία ή σε άλλα μέσα
- Τα αρχεία καταγραφής πρέπει να είναι μέρος της ακολουθίας εφεδρικού αντίγραφου
	- Οι χάκερ έχουν τη τάση ή τη πρόθεση να τα διαγράφουν!

# **Αρχεία καταγραφής Linux**

- Τα περισσότερα αρχεία καταγραφής εγγράφονται στην θέση /var/log
	- /var/adm ίσως επίσης να περιέχουν μερικά αρχεία (εξαρτάται από την διανομή)
- Τα περισσότερα προγράμματα στέλνουν εγγραφές καταγραφής στο syslog
	- /etc/syslog.conf συνήθως βάζει τις εγγραφές στο /var/log
- Αρχεία καταγραφής:
	- messages κύριο αρχείο καταγραφής συστήματος
	- maillog καταγραφή της δραστηριότητας sendmail
	- boot.log έξοδος των αρχείων εκκίνησης συστήματος

# **Ειδικά αρχεία καταγραφής**

- /var/log/wtmp
	- Καταγράφει τις συνδέσεις και αποσυνδέσεις των χρηστών
	- Δυαδική μορφή χρησιμοποιούμε την last για ανάγνωση
	- Αποκοπή και παρακολούθηση
- /var/log/lastlog
	- Καταγραφή του χρόνου της τελευταίας σύνδεσης
	- Δυαδική μορφή
	- Σταθερό μέγεθος και δεν χρειάζεται μετακίνηση
- /var/log/dmesg
	- Απεικόνιση ενταμιευτή μηνυμάτων του πυρήνα στο τέλος της εκκίνησης

#### **Logrotate**

- Χρήσιμο εργαλείο για την διαχείριση των αρχείων καταγραφής
- Για την διαχείριση αναφερόμαστε σε ομάδες αρχείων καταγραφής
	- **# Example log rotation rotate 5 weekly /var/log/messages { postrotate /bin/kill -HUP `cat /var/run/syslogd.pid` endscript } var/log/samba/\*.log { notifempty copytruncate postrotate**

```
/bin/kill -HUP `cat /var/lock/samba/*.pid`
endscript
```
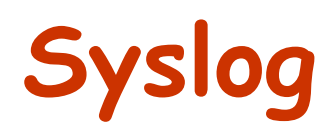

- Κατανοητό σύστημα καταγραφής
	- Ελευθερία στους προγραμματιστές από το να γράφουν δικά τους αρχεία
	- Επιτρέπει στους διαχειριστές συστημάτων να ελέγχουν την καταγραφή
- Ευελιξία
	- Μπορεί να ταξινομηθεί κατά προέλευση ή επίπεδο
	- Έξοδος σε μια ποικιλία περιφερειακών αρχεία, τερματικά, άλλες μηχανές
- Μπορεί να είναι κεντρική η καταγραφή σε ένα βασικό υπολογιστή ελέγχου

# **Syslog (συνέχεια)**

- Το syslog αποτελείται από τρία μέρη:
	- syslogd δαίμονας καταγραφής (χρησιμοποιεί /etc/syslog.conf)
	- openlog συναρτήσεις βιβλιοθήκης
	- logger εντολή του φλοιού για υποβολή εγγραφών καταγραφής
- Οι εφαρμογές χρησιμοποιούν την βιβλιοθήκη για εγγραφή μηνυμάτων στην θέση /dev/log
- Syslogd διαβάζει τα μηνύματα από την /dev/log
	- H έξοδος των μηνυμάτων εξαρτάται από το αρχείο /etc/syslog.conf

#### **Παραμετροποίηση syslogd**

- /etc/syslog.conf
	- Ελέγχει πως η syslog θα χειρίζεται τα μηνύματα
	- Απλό αρχείο κειμένου με κάθε γραμμή να έχει την εξής μορφή:
		- selector <tab> action
	- O selector επιλέγει ποια μηνύματα θα καταγραφούν
		- Ο selector είναι της μορφής facility.priority
		- Facility είναι το πρόγραμμα που στέλνει το μήνυμα
		- Priority είναι το επίπεδο του μηνύματος
	- Η action περιγράφει πως θα καταγράφονται τα μηνύματα

- **Selector** 
	- Οι ειδικές τιμές που χρησιμοποιούνται στο selector είναι οι εξής:
		- \* όλες οι πιθανές τιμές
		- none xωρίς τιμές
	- Πολλαπλά facilities με την ίδια τιμή priority μπορούν να διαχωριστούν με κόμμα
	- Πολλαπλά selectors μπορούν να συνδυαστούν με ελ. ερωτηματικό
	- Το Linux επιτρέπει να προσθέσουν μπροστά στο επίπεδο priority τους χαρακτήρες:
		- = Μόνο αυτή η προτεραιότητα
		- ! Εκτός αυτής της προτεραιότητας και άνω
		- != Όλα εκτός της προτεραιότητας που ορίζεται

#### **Facility Messages from**

- kern The kernel
- user user processes
- mail The sendmail daemon and other mail software
- cron The cron daemon
- auth Security and authorization commands
- Ipr The printing system
- ftp The ftp daemon
- daemon Other system daemons
- local0 -local7 Local messages
- syslog Internal messages from syslogd

- Priority
	- Οκτώ επίπεδα προτεραιτότητας, από υψηλό προς χαμηλό

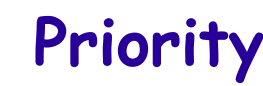

- emerg
- $-$  alert
- 
- 
- $-$  warning
- $-$  notice
- 
- debug

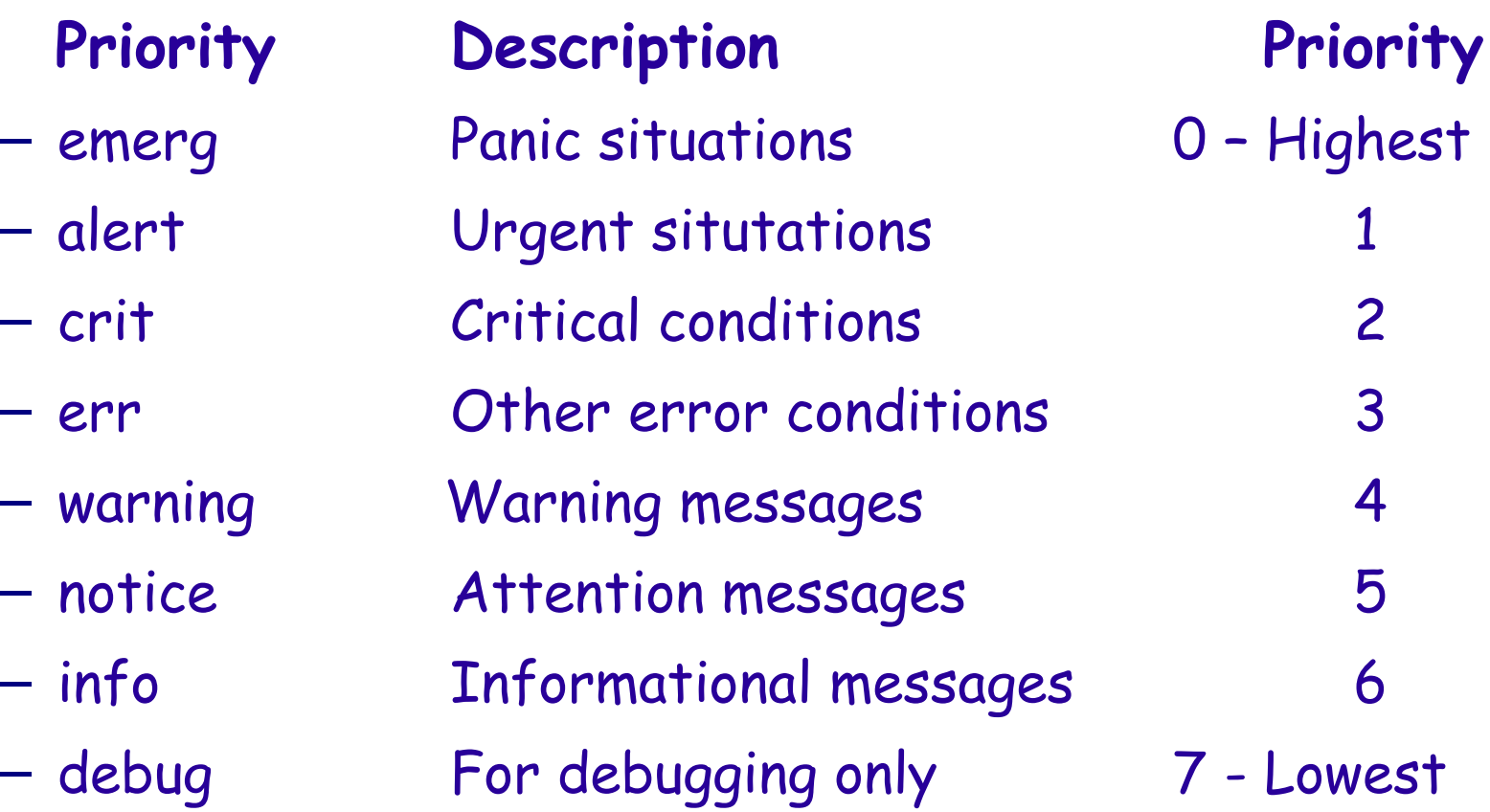

- Action
	- Syslogd εγγράφει μηνύματα στην θέση που προσδιορίζεται από την action
	- Μόνο μια action προσδιορίζεται σε κάθε γραμμή

#### **Action Description**

- filename Writes the message to a file on the local machine
- @hostname Forwards the message to the syslogd on hostname
- @ipaddress Forwards the message to the host at IP add
- |fifo Writes the message to a FIFO (named pipe)
- User1, user2 Writes the message to users' screens
- \* Writes the messages to all logged in users

### **Δείγμα syslog.conf**

- **# Emergencies: tell everyone who is logged in**
- **\*.emerg;user.none \***
- **\*.warning;daemon,auth.info,user.none var/log/messages**
- **# Forward important messages to the central logger \*.warning;daemon,auth.info @netloghost**
- **# printer errors**

**lpr.debug /var/log/lpd-errs**

#### **Δείγμα εξόδου syslog**

- **Apr 22 04:04:21 wume1 named[2826]: lame server resolving '211.68.246.64.in-addr.arpa' (in '68.246.64.inaddr.arpa'?): 160.79.6.130#53**
- **Apr 22 13:22:41 wume1 sshd(pam\_unix)[16776]: session opened for user panosm by (uid=0)**
- **Apr 22 13:22:44 wume1 su(pam\_unix)[16802]: session opened for user root by panosm (uid=501)**
- **Apr 25 20:31:57 wume1 sshd(pam\_unix)[28375]: check pass; user unknown**
- **Apr 25 20:32:00 wume1 sshd(pam\_unix)[28375]: 1 more authentication failure; logname= uid=0 euid=0 tty=NODEVssh ruser= rhost=**

#### **Συμπύκωση αρχείων καταγραφής**

- Το syslog (και άλλα προγράμματα καταγραφής) δημιουργεί πάρα πολλά αρχεία καταγραφής
- Χρειάζεται εργαλεία για την σάρωση των αρχείων καταγραφής και να εντοπίζουμε σημαντικές εγγραφές:
	- Εγγραφές που έχουν σχέση με την ασφάλεια
	- Μηνύματα σχετικά με το χώρο του δίσκου
	- Μηνύματα που επαναλαμβάνονται πολλές φορές